# **BAB III PELAKSANAAN KERJA MAGANG**

#### **3.1. Kedudukan dan Koordinasi**

Penulis bertugas sebagai desainer yang bertanggung jawab dalam berkoordinasi dengan IT dan desainer lainnya untuk menciptakan *page* dan *prototype* awal aplikasi. Adapun penulis juga membantu bagian lain seperti ilustrasi *website* dan beberapa iklan sosial media.

### **3.1.1. Kedudukan**

Penulis bertugas sebagai desainer yang bertanggung jawab dalam mendesain *icon* yang diminta. Penulis mendapatkan proyek desain dari Ryan Setiawan PIC AD *(App Development)* dan *Operation Manager* Christian, proyek desain yang dikerjakan sesuai dengan timeline, tetapi terkadang ada beberapa proyek yang memiliki tingkat *urgency* yang lebih tinggi. Terkadang dari bagian operasi memiliki kebutuhan desain yang lebih penting.

#### **3.1.2. Koordinasi**

Sistem koordinasi yang dimiliki oleh perusahaan Aman Digital mempunyai sistem yang terkadang tidak stabil karena sebagai *start-up* banyak posisi yang merangkap. Namun, secara umumnya penulis pada pagi hari akan mendapatkan tugas utama terlebih dahulu dari PIC atau CTO, tetapi desainer juga bisa mendapatkan tugas dari *Operation Manager*.

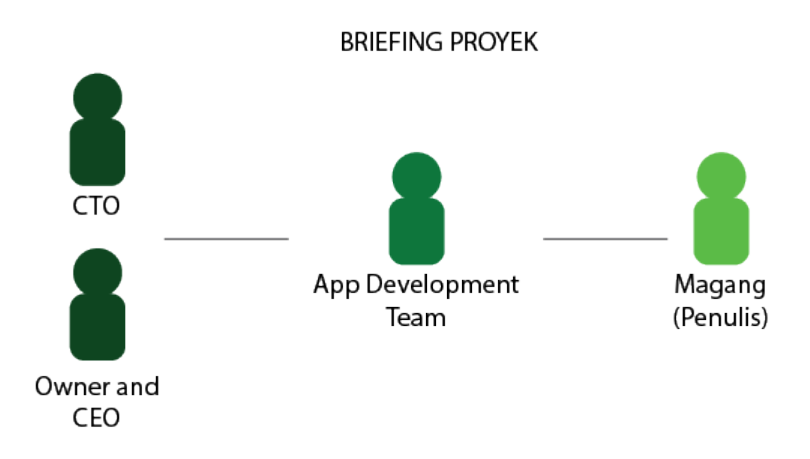

Gambar 3.1. Alur Briefing Projek

Proyek desain akan dikirim oleh tim analis, CTO (*Chief Technology Officer)*, dan *quality assurance* untuk dikirim lagi ke bagian PIC yaitu Ryan Setiawan ataupun juga melewati email, setelah proyek yang masuk akan diberitahukan kepada PIC AD atau juga PIC AD dapat mengecek secara langsung lewat email yang sudah dikirim untuk dibriefing ke desainer.

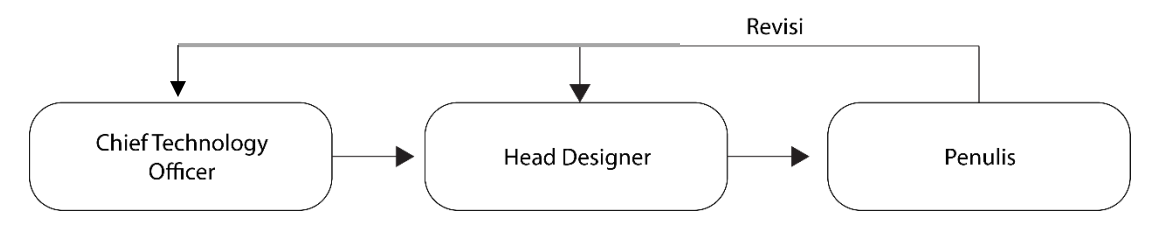

Gambar 3.2. Alur Asistensi

*Designer* akan mengerjakan proyek yang diberikan hingga selesai, kemudian melanjutkan tahapan asistensi bertahap ke PIC AD, ketika proyek sudah selesai dan sudah di *approve*, selanjutnya PIC AD akan melakukan asistensi ke CTO untuk disetujui, jika masih ada yang perlu di ganti atau ditambahkan CTO akan memberitahu kepada PIC AD setelah itu PIC AD akan memberitahu *designer* untuk mengubah desain tersebut.

#### **3.2. Tugas yang Dilakukan**

Tugas berisikan tabel hal-hal yang telah dilakukan penulis selama proses magang.

| No.            | <b>Minggu</b> | Jenis Pekerjaan                                                       | Keterangan<br>Integrasi <i>userflow</i> website<br>dan mobile app<br>Wireframe aplikasi yang<br>harus langsung selesai<br>Low fidelity dan sketsa awal                                                                           |  |  |
|----------------|---------------|-----------------------------------------------------------------------|----------------------------------------------------------------------------------------------------|--|--|
| 1              | 12-16 Januari | <b>App Development</b>                                                |                                                                                                    |  |  |
| $\overline{2}$ | 18-23 Januari | <b>App Development</b><br>Promosi Undian<br>Instagram dan<br>Whatsapp | <b>Small</b><br>testing<br>user<br>menggunakan low fidelity.<br>Pengerjaan prototype<br>high<br>fidelity.<br>undian<br>Survey<br>PS5<br>ke<br>mahasiswa<br>Membuat iklan untuk undian<br>PS5 yang akan diadakan pada<br>februari |  |  |
| $\overline{3}$ | 25-30 Januari | <b>App Development</b><br>Website redesign                            | User testing, revisi, dan<br>$\bullet$<br>membuat video demo<br>prototype<br>Merancang footer website<br>baru                                                                                                    |  |  |
| 4              | 1-6 Februari  | Koordinasi UI<br>web dan ilustrasi<br><b>App Development</b>          | Fiksasi journey navigasi<br>deposito, transaction page,<br>dan payment<br>Membuat user flow yang baru<br>terkait journey di atas.                                                                                                |  |  |

Tabel 3.1. Detail Pekerjaan Yang Dilakukan Selama Magang

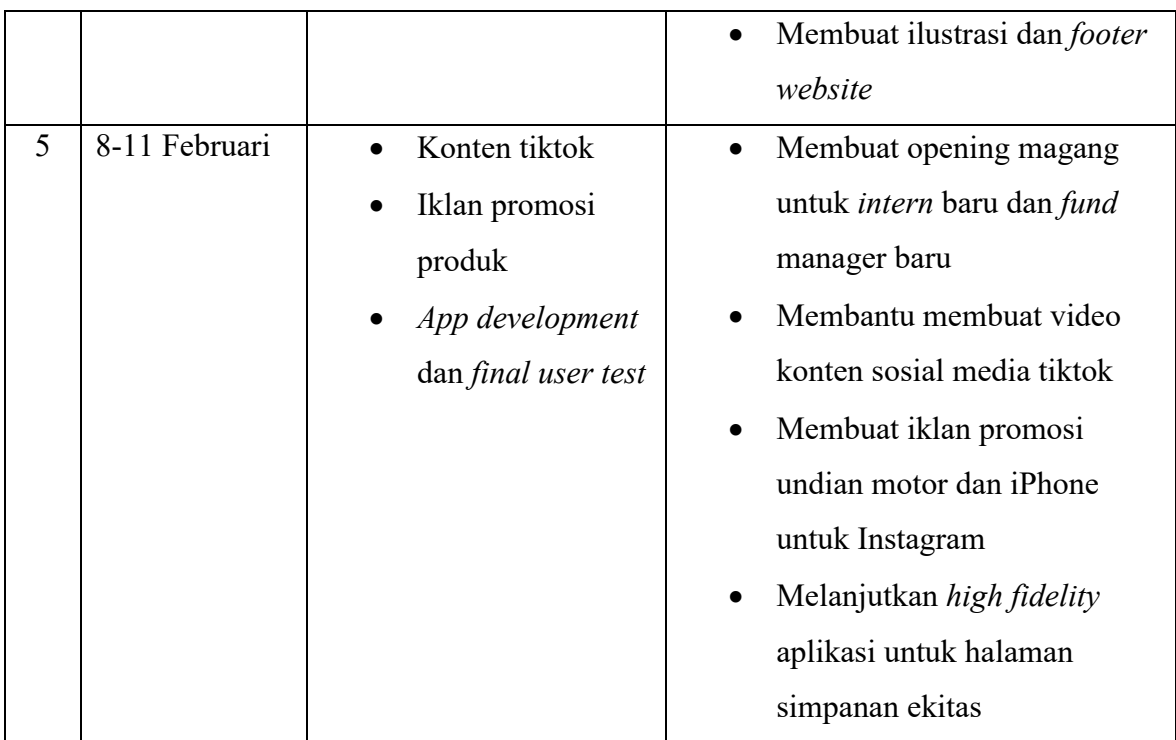

# **3.3. Uraian Pelaksanaan Kerja Magang**

Secara umum, pekerjaan terbanyak penulis selama periode kerja magang adalah membantu dalam merancang aplikasi untuk perusahaan Aman Digital. Penulis menjadi *designer* kedua yang memegang proyek aplikasi ini. Pekerjaan yang dilakukan penulis adalah merancang *wireframe*, *mock-up*, dan beberapa *user interface* yang dapat digunakan dengan mudah. Tak hanya itu penulis juga banyak membantu tim lain dalam mengerjakan berbagai pekerjaan lainnya.

## **3.3.1. Proses Pelaksanaan Magang**

Dalam sebuah proyek yang penulis kerjakan, penulis berkoordinasi dengan PIC AD, CTO, dan Opperasional

### *3.3.1.1. Application Development*

Pada tahap awal aplikasi, kami dapat langsung progres dikarenakan target user yang sudah jelas berdasarkan development website. Referensi desain diambil dari beberapa aplikasi perbankan seperti Mandiri, OCBC, BCA, Jenius, dll serta aplikasi *marketplace* dan *trading* seperti, *Binance*, *Stockbid*, dan Tokopedia. Pada tahap awal kami di *briefing* terlebih dahulu tujuan aplikasi, target market, dan desain yang diinginkan.

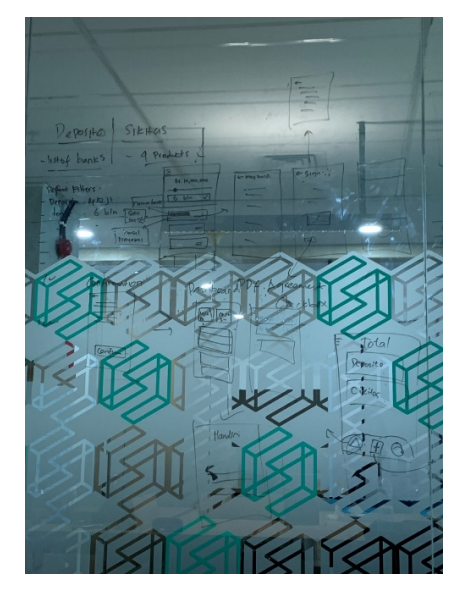

Gambar 3.3. *Flow* Kasar Aplikasi

Penulis berkumpul bersama tim dan bersama membuat sebuah *userflow* untuk aplikasi berdasarkan keperluan perusahaan, dan pengalaman apa yang ingin kita tunjukan kepada *user*. Kami juga mempertimbangkan bentuk *container* untuk memuat informasi yang banyak dari *website* menjadi bentuk aplikasi.

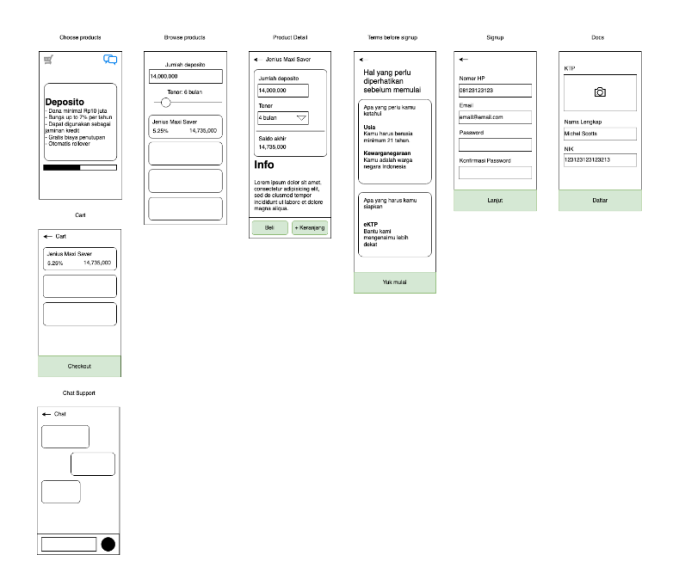

Gambar 3.4. *Low Fidelity Onboard Stage*

*Flow dan low fideli*ty dibentuk berdasarkan apa yang ingin ditunjukkan pada *user* ketika membuka aplikasi, kami ingin *user* tidak harus registrasi terlebih dahulu untuk membuka *marketplace* sehingga *user* baru harus registrasi ketika membeli produk. Pada *page* pertama kami ingin menunjukan 2 produk yang sudah ada yaitu simpanan deposito dan ekitas. Pada page ke-2 saya menyarankan sebuah *scrollbar* untuk mengganti tenor atau jumlah deposito, agar user baru ketika membuka page tersebut dapat langsung mengetahui bahwa tenor bisa diatur.

Penulis pada awal membuat asset dalam illustrator dan adobe xd berdasarkan low fidelity yang diberikan. Penulis diberikan kesempatan untuk membuat 2 alternatif desain. Desain dibentuk menggunakan 2 ukuran yaitu ukuran iphone dan google pixel sehingga dapat langsung dicoba pada 2 *platform* bersamaan untuk melihat konsistensi desain.

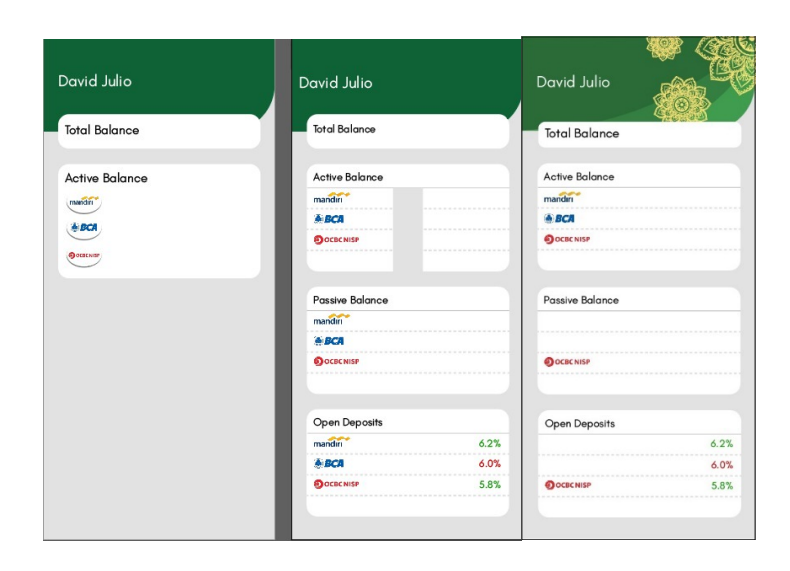

Gambar 3.5. Proses Desain Aplikasi

Pada desain awal penulis berfokus pada pembuatan *container* untuk logo bank dan saldo. Dapat dilihat dari gambar kiri penulis mencoba variasi *container* untuk logo, dan warna hijau yang digunakan merupakan hijau yang lebih dominan. Pada gambar tengah penulis mengganti bentuk *container* dan menambahkan garis – garis untuk membantu *readability* teks. Pada akhirnya penulis diminta untuk mengganti warna hijau menjadi warna yang digunakan pada logo perusahaan. Penulis juga menambahkan dekorasi bunga yang ada pada logo.

| Angelica P.<br>Last new deposit, 12 Jan 2020 |                 |                     | <b>Open Deposit</b> |             |                |  |  |
|----------------------------------------------|-----------------|---------------------|---------------------|-------------|----------------|--|--|
| <b>Total Balance</b>                         |                 | 32,400,000.00       | 12 Months ~         | Highest     |                |  |  |
| <b>Active Balance</b>                        |                 | 21,625,000.00       | 10,000,000.00       |             |                |  |  |
| Bank                                         | Gain%           | <b>Total Growth</b> |                     |             |                |  |  |
| mandiri                                      | 5%              | 10,050,000.00       |                     |             |                |  |  |
| <b>&amp; BCA</b>                             | $\Delta\%$      | 5.025.000.00        |                     |             |                |  |  |
| OCBCNISP                                     | 3%              | 4.015.000.00        | Bank                | Bunga       | Minimum Amount |  |  |
| Bennetolis A                                 | $\triangledown$ | 2.010.000.00        | mandin              | 5.5%        | 10 IT          |  |  |
|                                              |                 |                     | BC.                 | 5.3%        | 10 IT          |  |  |
| Passive Balance                              |                 | 7,342,000.00        | OCECNISP            | 5.3%        | AП             |  |  |
| mandiri                                      |                 | 4,121,000.00        |                     | 5.1%        | юm             |  |  |
| <b>&amp; BCA</b>                             |                 | 2.011.000.00        | @ Jenius            | 5.1%        | <b>AIT</b>     |  |  |
| OCBCNISP                                     |                 | 1,210,000.00        | <b>REBANKERS</b>    | 4.9%        | AП             |  |  |
|                                              |                 |                     | <b>BANK BUKOPIN</b> | 4.9%        | 5 IT           |  |  |
|                                              |                 |                     | <b>BANK ODKI</b>    | 4.7%        | юm             |  |  |
| Open Deposits                                |                 | Growth Rate         | CIMBNIAGA           | 4.6%        | 10 IT          |  |  |
| mandiri                                      |                 | 6.2%                |                     | End of List |                |  |  |
| <b>A BCA</b>                                 |                 | 6.0%                |                     |             |                |  |  |
| OOCBCNISP                                    |                 | 5.8%                |                     |             |                |  |  |

Gambar 3.6. Alternatif 1

Desain pertama lebih berfokus pada desain perbankan yang terinspirasi dari aplikasi Bank Mandiri, BCA, dan OCBC. Penulis melihat bahwa secara umum bank tidak mementingkan *trend* desain aplikasi dan lebih berfokus untuk menyampaikan informasi rekening agar penulis dapat langsung melihat jumlah uang yang dimiliki. Pada gambar kiri Penulis membuat *page* portofolio yang berisi total uang user yang berada dalam Aman Digital, jenis kategori uang dibagi 2 menjadi uang aktif yang deposito masih berjalan dan uang yang tidak aktif. Pada desain ini penulis membuat desain *scrollbar* berdasarkan logo Aman dan memilih untuk membuat jumlah minimal deposito menjadi fokus desain pada gambar 3.6.

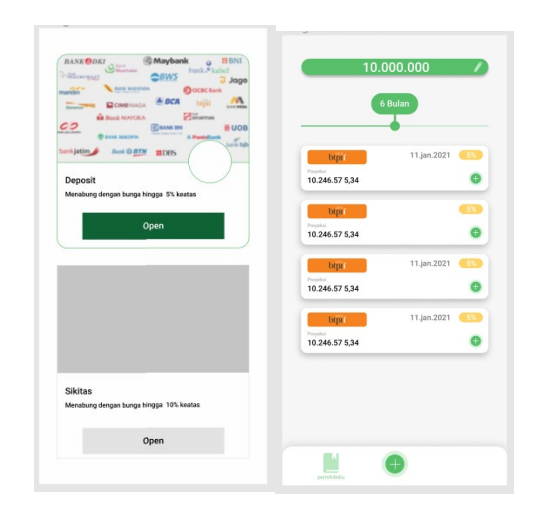

Gambar 3.7. Alternatif 2

Alternatif desain ini tampak lebih *simple* dan dirancang mengikuti *trend modern* sekarang yang banyak menggunakan warna ringan dan tombol serta *container* yang *rounded*, untuk aplikasi perbankan yang menggunakan warnawarna ringan penulis hanya melihat *Jenius* sehingga penulis banyak mencari referensi dari *Dribble*. Gambar bagian kiri merupakan halaman pertama yang dilihat *user* baru dimana ia bisa memilih untuk membuka simpanan jenis apa.

Bagian kanan menunjukkan salah alternatif marketplace ke-2 menggunakan menggunakan warna ringan menggunakan *container* yang lebih bulat dan *compact*. Penulis dalam merancang alternatif ini ingin menunjukkan UI yang terlihat lebih menyenangkan dan nyaman untuk mata pengguna. 3.6. menggunakan warna yang lebih gelap serta menggunakan warna-warna dari bank masing-masing untuk menonjolkan karakteristik setiap bank.

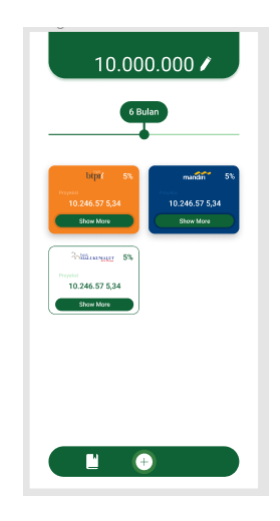

Gambar 3.8. *Marketplace* alternatif 2

Setelah desain awal aplikasi dibuat *prototype* langsung dikerjakan untuk segera melakukan user test. *Prototype* akhirnya menggunakan *design* pertama dikarenakan akan dipresentasikan ke bank-bank lainnya dan gaya *design* tersebut yang banyak digunakan aplikasi perbankan. *Prototype* lanjut dikerjakan dalam adobe xd dan penulis ditugaskan untuk membuat demo video berdurasi 1 menit untuk penjelasan mekanisme awal yang di upload ke youtube untuk akses mudah.

*Prototype* yang dibuat kemudian digunakan untuk *user test* dan pada orangorang bekerja yang berumur 20 hingga 29 banyak yang merasa model desain terlalu tua. Untuk umur 30 keatas 40% merasa desain cukup 34% menyukai dan 26% tidak terlalu menyukainya. Kami juga menunjukkan beberapa alternatif desain lainnya dan banyak yang lebih memilih desain dengan warna muda dan lebih simple.

Pada saat penulis merancang *prototype*, penulis juga diberikan tugas untuk menyiapkan beberapa asset yaitu logo bank. Beberapa logo bank merupakan png dan bukan vector sehingga harus disentuh ulang. Banyak juga bank-bank yang berasal dari luar pulau Jawa sehingga *vector* dari logo tersebut sulit ditemukan

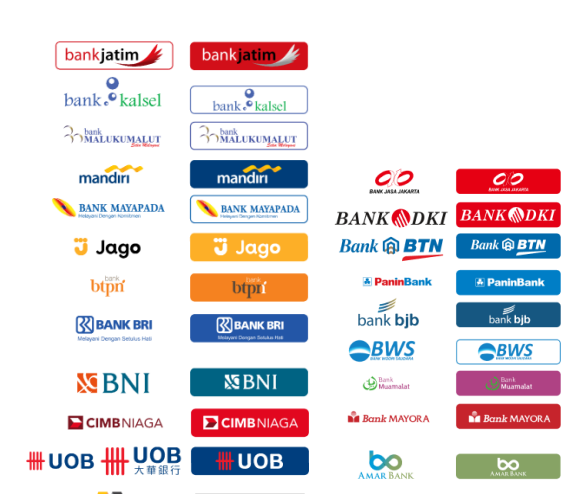

dan harus dibuat dari awal. Berikut merupakan beberapa logo yang penulis ubah menjadi *vector*.

Gambar 3.9. Daftar logo bank

Selebihnya mengenai aplikasi tidak dapat dibahas dikarenakan aturan ketat perusahaan untuk tidak membocorkan produk yang belom *launch*. Penulis dalam menulis ini juga dibatasi dalam gambar yang dapat masukkan ke dalam laporan. Gambar yang penulis dapat gunakan dalam laporan merupakan beberapa gambar fase awal aplikasi yang beberapa tidak akan digunakan.

### **3.3.1.2.** *Website Redesign*

Penulis pada bagian *website redesign* pada awalnya membantu membuat Illustrasi untuk *website* baru perusahaan. Ilustrasi yang diminta merupakan ilustrasi untuk *head banner* halaman depan dan beberapa kriteria lainnya.

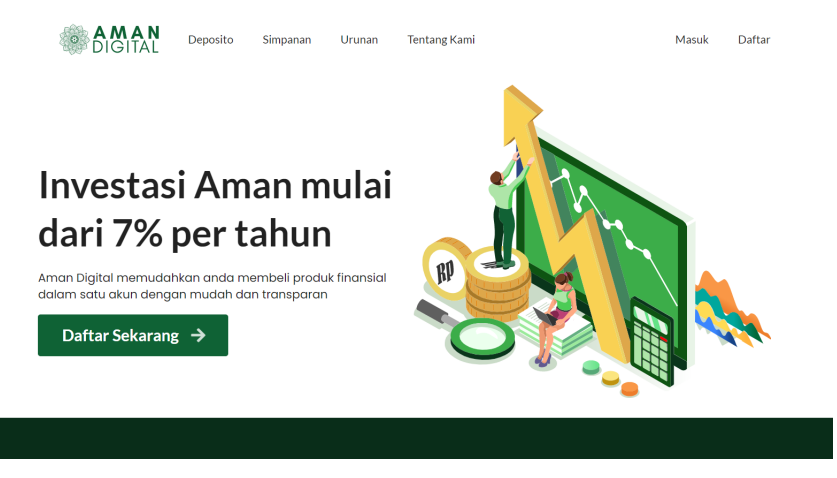

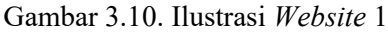

Penulis merancang desain pada gambar 3.10. berdasarkan arahan dari operation manager yang meminta desain yang menunjukkan keuntungan dari investasi di Aman Digital. Dengan menggunakan deskripsi tersebut penulis awalnya merancang sebuah diagram statistik yang mengalami kenaikan tinggi. Hal yang kedua yang harus ditambahkan merupakan sesuatu yang dapat menunjukkan bahwa itu merupakan kenaikan uang sehingga penulis membuat koin-koin.

Sketsa awal penulis berikan kepada *Operation Manager* lalu penulis langsung memulai mengerjakan ilustrasi tersebut. Ilustrasi diberikan warna hijau dan kuning sesuai logo dan brand guidelines Aman Digital, tetapi penulis memilih untuk menggunakan warna hijau muda yang lebih banyak. Warna hijau muda memberikan kontras kepada warna hijau gelap yang ada dibawahnya.

Penulis kemudian membuat 4 ilustrasi lainnya untuk segera digunakan sebagai deskripsi Aman Digital. Ukuran terlebih dahulu diberikan pada penulis yang berukuran berbeda-beda mengikuti container dan *text*, tetapi panjang setiap *container* sama sehingga mempermudah pekerjaan penulis. Panjang setiap *container* merupakan 450pixel dan tinggi dapat berukuran dari 174pixel hingga 207pixel.

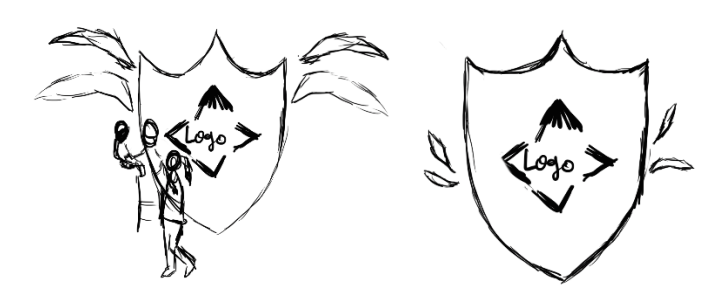

Gambar 3.11. Sketsa Awal Ilustrasi Garansi

Sketsa pada awalnya menggunakan perisai sebagai simbolisme garansi. Sayap besar yang direncanakan menggunakan warna emas sebagai lambang kekayaan dan keuntungan. Emblem perisai dan sayap kemudian di revisi dan menggunakan daun dan gandum karena di aman digital banyak investasi rakyat yang berhubungan dengan pertanian.

Sekelompok keluarga juga diilustrasikan untuk menunjukkan keamanan garansi untuk sekeluarga. Hal ini membuat ilustrasi tampak lebih bersahabat dan bagi keuntungan kolektif dan bukan hanya seorang individu.

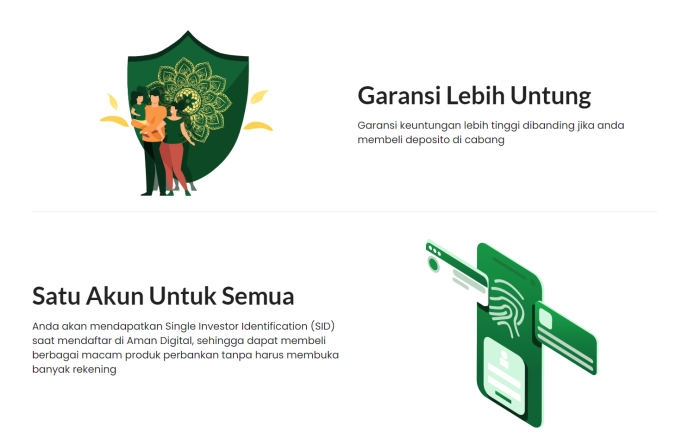

Gambar 3.12. Ilustrasi 2 dan 3 *Website*

Pada ilustrasi pertama penulis membuat sebuah perisai yang menandakan sebuah perlindungan dengan garansi yang ada. Ilustrasi ke-2 menunjukan akun yang dibuka pada layar *smartphone* serta sebuah *scanner* untuk menekankan proteksi *single investor identification* Aman Digital.

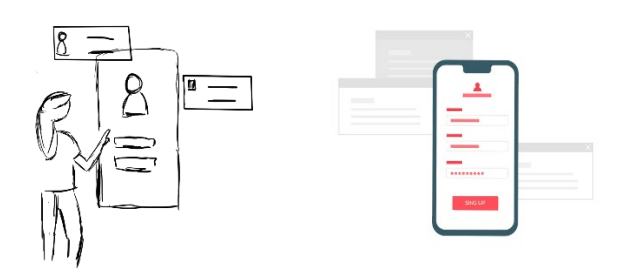

Gambar 3.13. Sketasa Ilustrasi Akun

Awalnya penulis membuat orang yang ingin login ke akunnya menggunakan handphone, tetapi pembimbing menginginkan tampilan yang lebih berfokus pada akun yang variatif dan dapat dibuka pada bagian ini. Penulis akhirnya menghapus orang tersebut dan menaruh emfasis pada handphone dan tab akun lainnya.

Pada akhirnya pembimbing dan CTO menginginkan tampilan yang lebih modern untuk bagian ini. Penulis kemudian mengambil hasil yang sudah jadi dan mengembangkannya kembali menggunakan warna dasar Aman Digital.

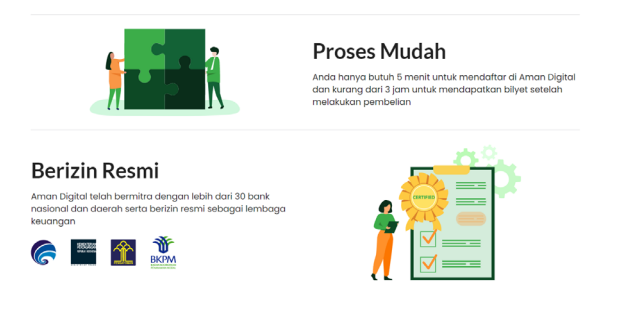

Gambar 3.14. Ilustrasi 4 dan 5 *Website*

Pada gambar diatas penulis membuat 2 ilustrasi lagi untuk deskripsi produk. Dalam membuat ilustrasi pertama penulis ingin menunjukkan ke pengguna kalau menggunakan website ini mudah dan cepat, sehingga penulis membuat sebuah *puzzle*. *Puzzle* tersebut penulis buat besar agar membuat kesan lebih mudah untuk disusun karena ukurannya, dan *puzzle* tersebut sudah selesai juga menunjukkan betapa cepat menggunakan Aman Digital.

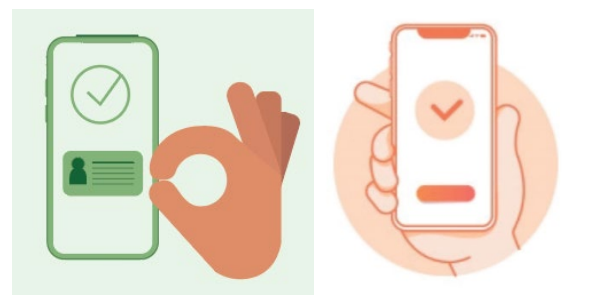

Gambar 3.15. 2 Desain Awal Proses Mudah

Gambar diatas merupakan dua desain awal yang ditunjukan pada pembimbing. Keduanya lebih berkesan bahwa mendapatkan verifikasi atau konfirmasi di Aman Digital cepat, namun tidak terlihat kemudahannya. Penulis diminta merancang sesuatu yang lebih menunjukkan kemudahan penggunaan aman digital.

Ilustrasi kedua pada gambar 3.14. merupakan ilustrasi yang lama untuk dibuat. Penulis awalnya membuat 5 sketsa dasar dan hanya 1 yang diterima.. Ilustrasi tersebut kemudian penulis buat tetapi medali yang ada dalam ilustrasi sekarang mengalami banyak perubahan. Penulis mengulangi desain beberapa kali dikarenakan medali yang dingginkan adalah medali mewah yang masih bisa diterima dalam *art style* yang digunakan.

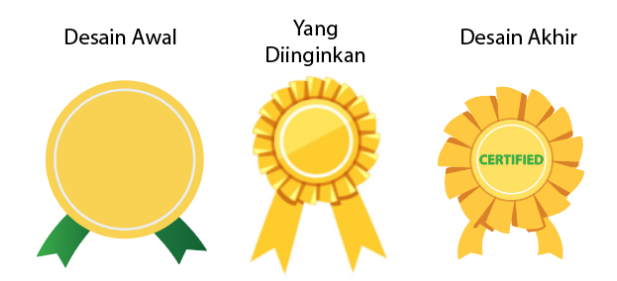

Gambar 3.16. Desain Medali

Penulis dalam *website* juga merancang footer baru untuk *website* yang lebih *compact* dan bersih. *Footer* diberi perbaruan karena desain lama memiliki form pengisian yang seharusnya tidak terletak di *footer*. Penulis merancang sebuah footer yang cukup menampilkan informasi apa saja yang dapat di akses di website.

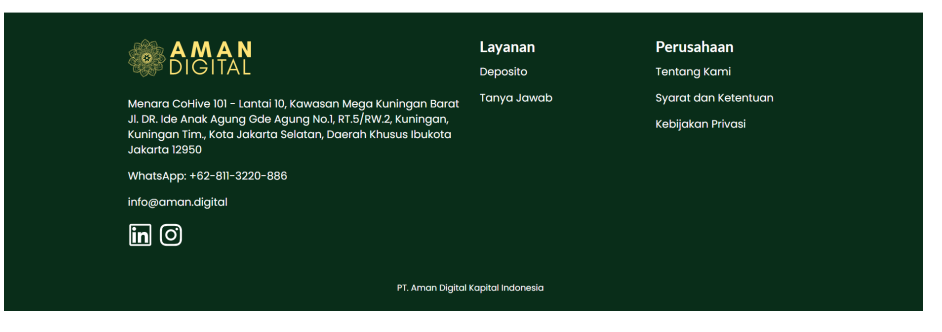

Gambar 3.17. *Footer Website*

# **3.3.1.3.** *Promosi Undian Playstation* **5**

Penulis bertugas dalam membuat sebuah promosi untuk sosial media Instagram, Whatsapp, dan Facebook. Penulis diberikan *creative freedom* untuk menciptakan desain yang dapat menarik pemain game Indonesia. Penulis kemudian merancang desain Post Instagram untuk undian *Playstation* 5.

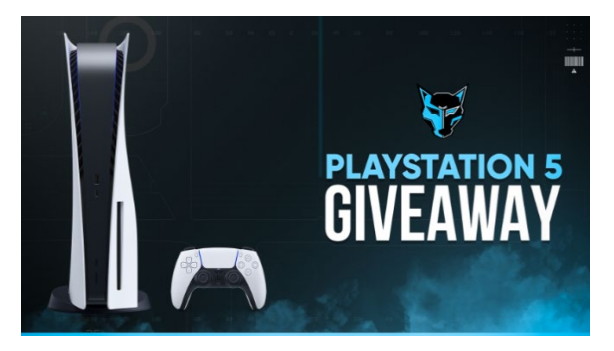

Gambar 3.18. Referensi Instagram Post *PS 5*

Pada awalnya penulis diberikan referensi seperti gambar diatas, tetapi penulis diminta untuk memuat segala informasi kedalam desain. Hal tersebut membuat sebuah bentuk promosi yang banyak terisi teks.

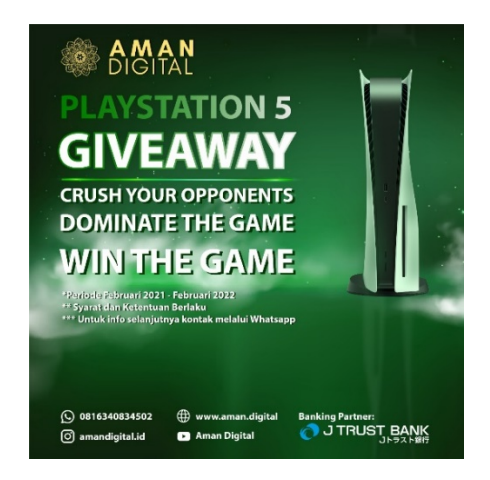

Gambar 3.19. Bentuk Pertama Post *PS 5*

Penulis membuat sebuah desain yang didasari dengan warna hijau Aman Digital, dan dapat menarik perhatian gamer dengan desain yang tampak futuristik. Penulis menggunakan tema futuristic dan berkesan *sci-fi* karena bentuk *playstation* 5 yang cocok dengan tema tersebut. Penulis pada tahap awal mencari foto *PS* 5 yang sedikit dapat ditemukan sekarang.

Penulis kemudian melakukan perubahan warna playstation di photoshop dan juga membuat asap di photoshop. Melalui penggunaan adobe illustrator penulis menyatukan semua komponen dan membuat background untuk *playstation* 5 tersebut.

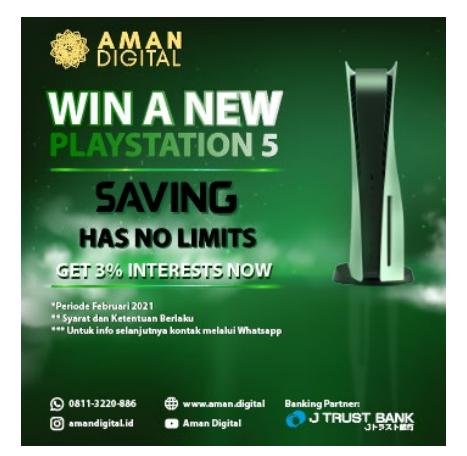

Gambar 3.20. Revisi Pertama Post *PS 5*

Saat penulis memberikan desain awal manager dan pembimbing berkata bahwa CEO menginginkan desain untuk menunjukkan bahwa masih bisa mendapatkan bunga 3%. Penulis kemudian mencoba untuk memuat informasi tersebut ke dalam desain yang sudah berlebihan informasi dan teks. Namun, setelah konsultasi kembali dengan para desainer lainnya dikatakan untuk lebih menonjolkan PS 5 saja.

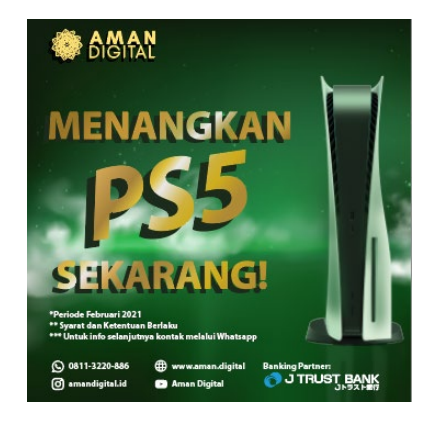

Gambar 3.21. Revisi Kedua Post *PS 5*

Tulisan PS5 dibuat lebih dominan dengan warna emas dan gambar PS5 juga dibesarkan dan diletakkan tepat pada *center point of view*. Pada saat desain diberikan, desain diminta untuk dirubah secara keseluruhan menjadi lebih flat dan background dihapus langsung. Penulis akhirnya mencari referensi sendiri untuk melanjutkan desain.

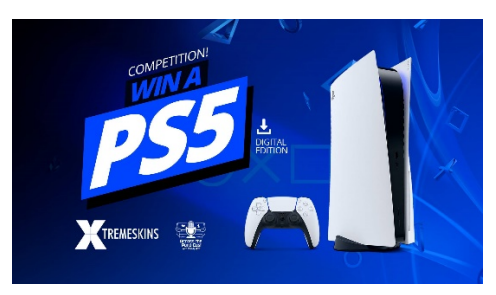

Gambar 3.22. Referensi Post Undian *PS 5*

Penulis mencari referensi yang sederhana dan menonjolkan Playstation 5. Desain kemudian dibuat berdasarkan referensi diatas dan langsung diterima dan siap digunakan untuk instagram.

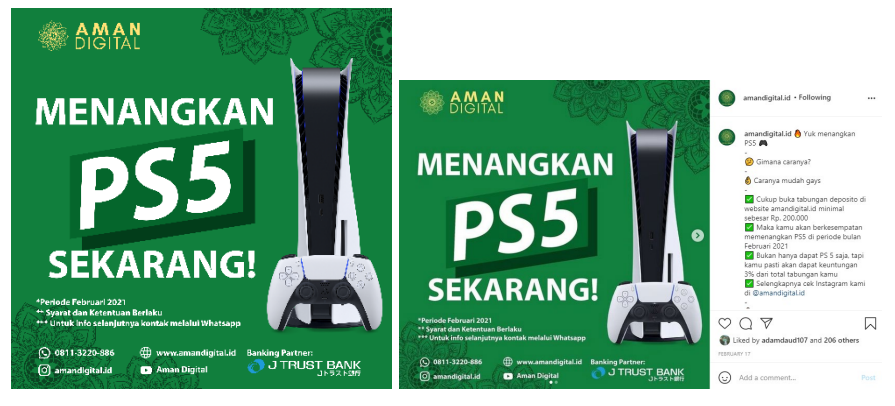

Gambar 3.23. Post Undian *PS 5*

Penulis pada akhirnya menciptakan desain menggunakan format yang sama dengan gambar 3.20. tetapi menggunakan *flat design*. Seluruh teks menjadi warna putih, motif bunga juga diberikan untuk mengisi blank space yang ada pada desain. Penulis juga membuat alternatif desain ke-2 untuk penggunaan secara umum yang direferensi dari post *Instagram PS* 5 pada umumnya.

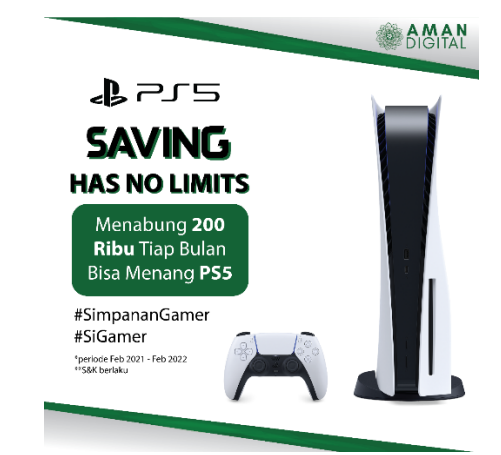

Gambar 3.24. Post *Instagram PS5* General

Border desain diambil inspirasi dari design *playstation* yang menggunakan border yang hamper sama tapi dengan menggunakan warna biru. Kata-kata yang ada juga merupakan permainan kata dari slogan playstation yaitu "*Playing has no limits"* menjadi *saving has no limits* yang berarti menabung tiada batasnya.

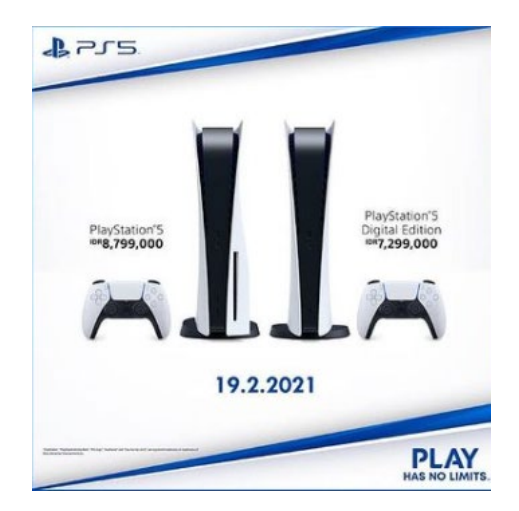

Gambar 3.25. Referensi Dari Official Sony

Penulis menggunakan desain dari Sony sebagai referensi agar para penggemar playstation merasa tidak asing dengan desain dan produk yang ditawarkan.

Selain *post Instagram* penulis juga membuat Instagram story dan juga Whatsapp status untuk digunakan orang dalam periode kampanye. Penulis menggunakan After Effect untuk membuatnya dan menciptakan tema yang sesuai dengan desain pertama. Penulis menggunakan particle dan asap untuk membuat post tersebut dapat terlihat lebih dinamis.

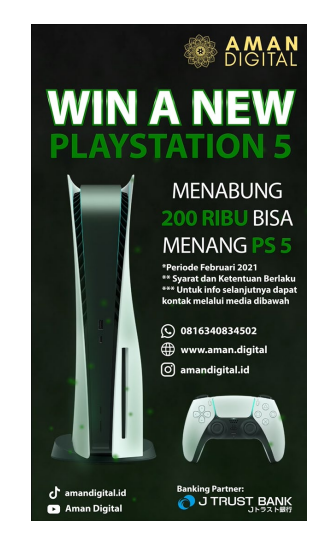

Gambar 3.26. Screenshot Video *Story PS* 5

Dikarenakan desain post instagram yang berubah secara keseluruhan penulis juga mengubah desain untuk video. Format juga diubah, kali ini untuk konten youtube bukan untuk story instagram. Penulis menggunakan desain yang sudah ada dari konten instagram dan menggerakkan asset menggunakan after effects.

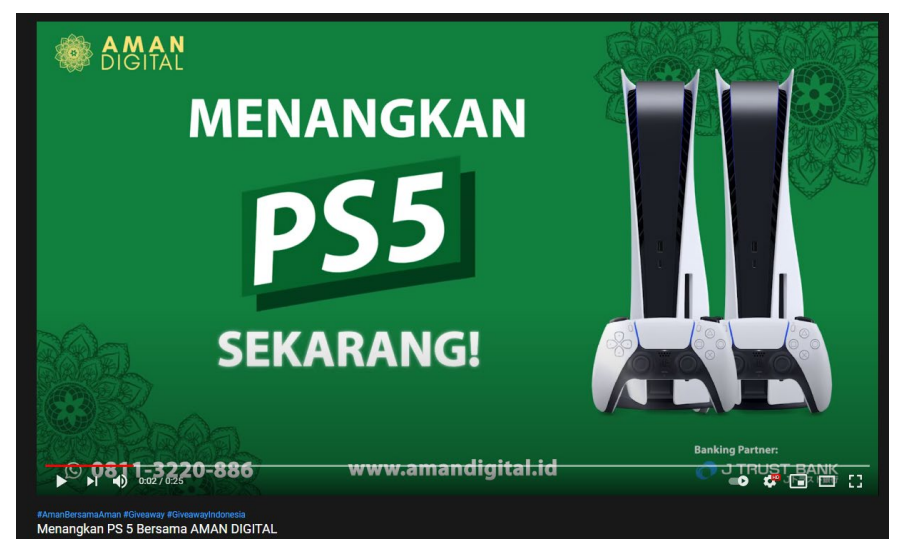

Gambar 3.27. Screenshot Video *PS* 5 Youtube

# **3.3.2. Kendala yang Ditemukan**

Selama menjalankan proses kerja magang di Aman Digital, penulis mengalami beberapa kendala. Berikut adalah kendala – kendala yang dialami penulis:

- 1. Penulis mengalami kendala dalam beberapa pekerjaan dan beberapa fitur *figma*.
- 2. Penulis juga mengalami kendala dalam proses asistensi dikarenakan desainer yang memiliki dasar UI di Aman Digital hanya 1 orang yang pengalamannya tidak terlalu banyak.

# **3.3.3. Solusi Atas Kendala yang Ditemukan**

Untuk menghadapi kendala yang dialami, penulis mencoba menemukan beberapa solusi. Seperti berikut:

1. Penulis banyak bertanya kepada *CTO*, sehingga penulis dapat mengerti dan belajar untuk memahami, sehingga penulis tidak melakukan kesalahan pengerjaan yang sama.

2. Penulis langsung asistensi kepada *CTO* atau *Operation Manager* selaku *Human Resources* dan Marketing di kantor.